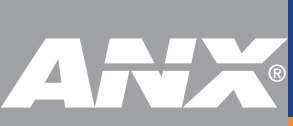

## **PositivePro WebTop Quick Start Guide**

### **SIGN IN FROM A MAC**

### **BEFORE YOU BEGIN**

**CHECK YOUR BROWSERS**. Install Safari or Chrome. You must use one of these browsers to sign in to PositivePro (PPro) WebTop for Mac.

**CHECK YOUR OS X SETTINGS**. Go to System Preferences > Security & Privacy > General. Confirm or change your settings to allow apps downloaded from the Mac App Store and identified developers.

If your WebTop for Mac service uses the two-factor authentication service, your phone will ring when you see $\mathcal{O}$ 

If you received a PIN in your Welcome Email, answer the call and enter: **PIN #**

If you did not receive a PIN in your Welcome Email, answer the call and enter: **0#**

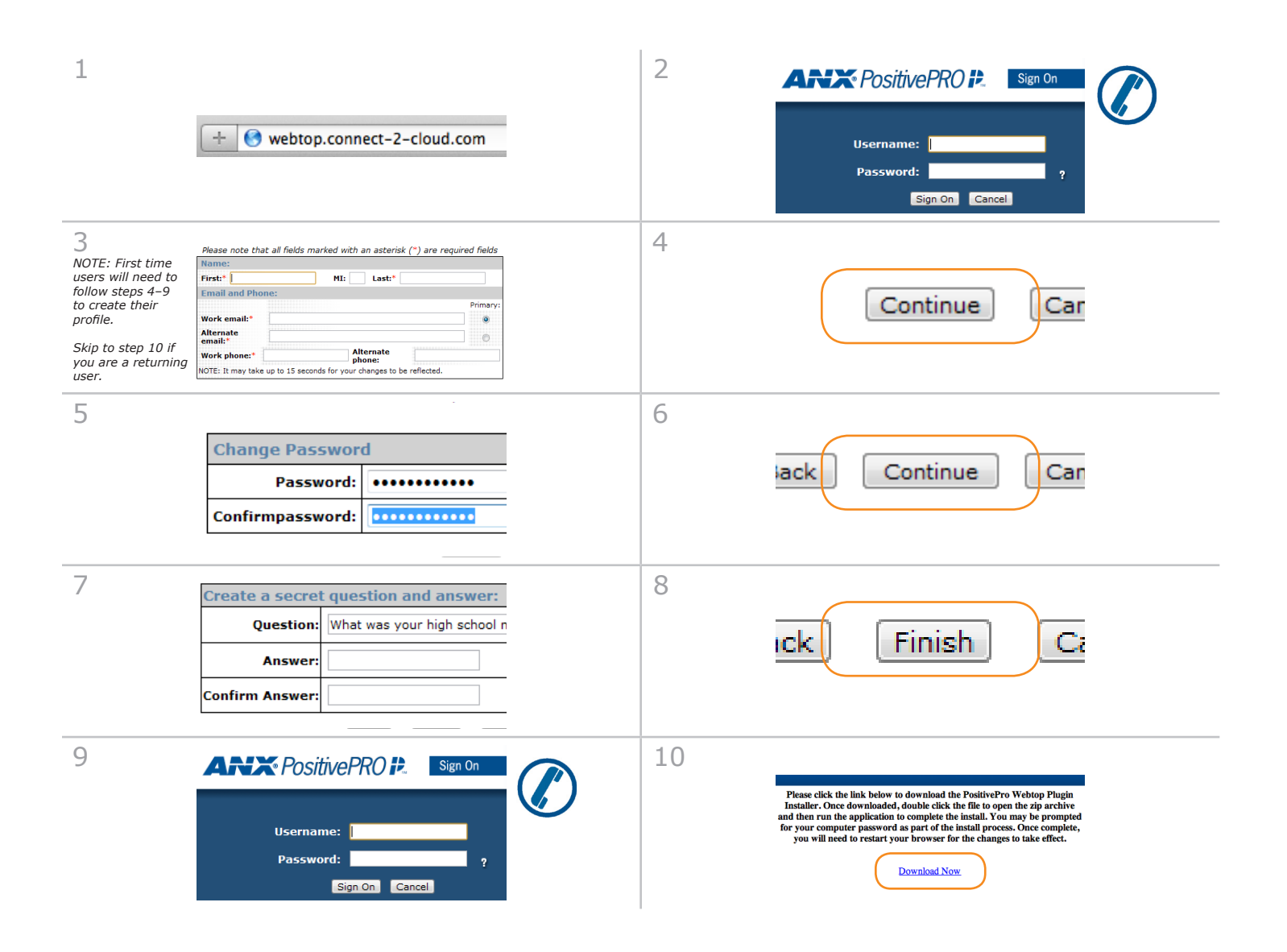

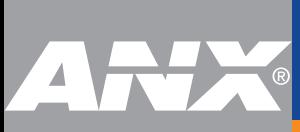

# **PositivePro WebTop Quick Start Guide**

## **SIGN IN FROM A MAC**

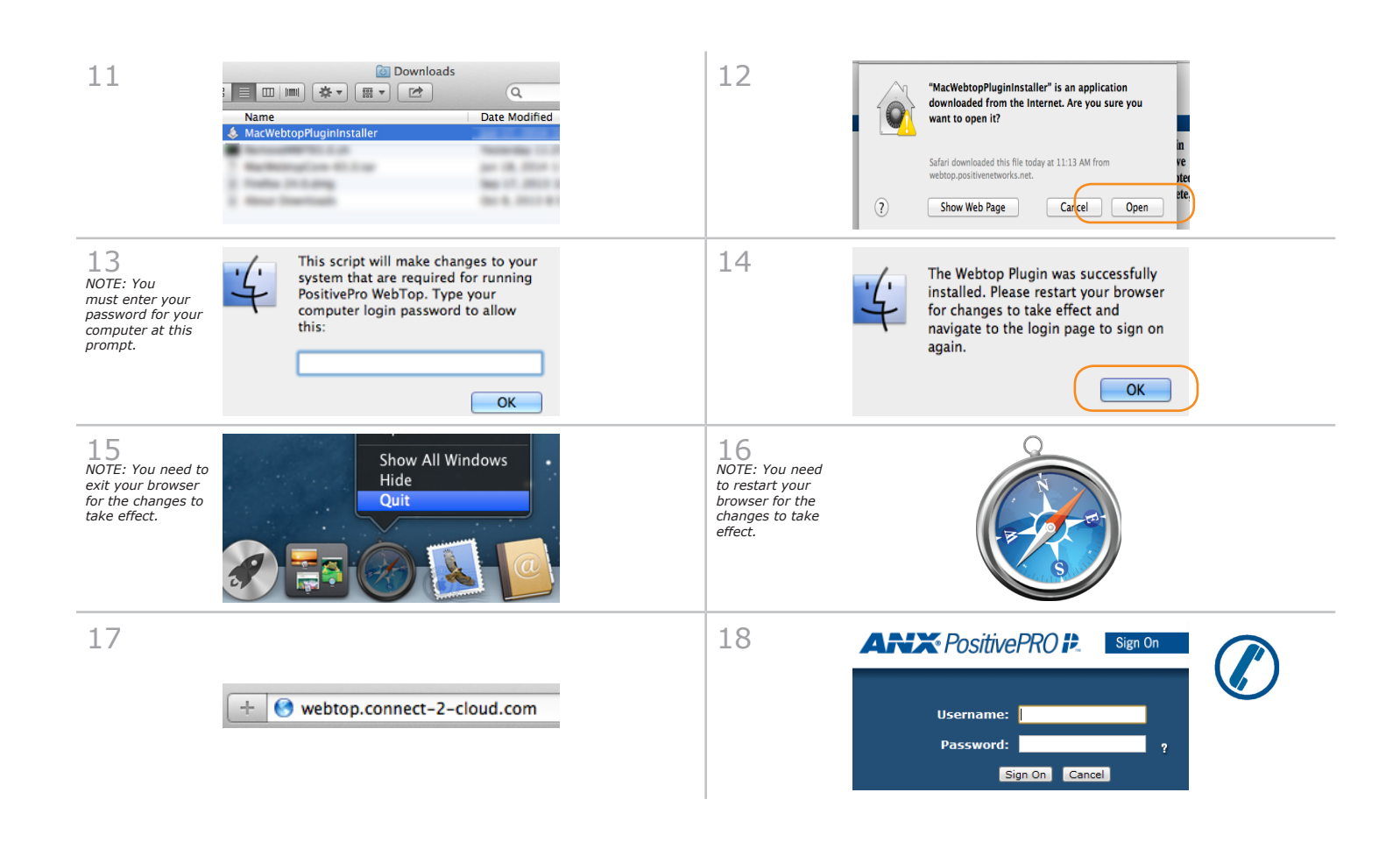

#### **NOW THAT YOU'RE SIGNED IN**

**CHECK YOUR BROWSER SETTINGS**. Go to Safari Preferences > Security and confirm Allow Plug-ins is checked. Click Manage Website Exceptions and then WebtopPlugin. Confirm Always Allow is selected.

**Questions? Contact the ANX Service Desk 877-488-8ANX support@anx.com http://chat.anx.com**